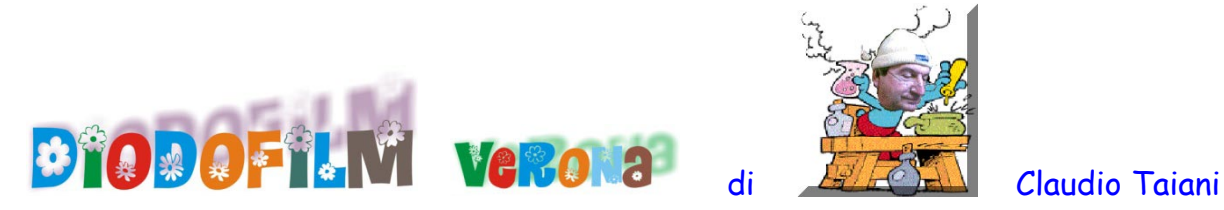

Istruzioni Flash #20

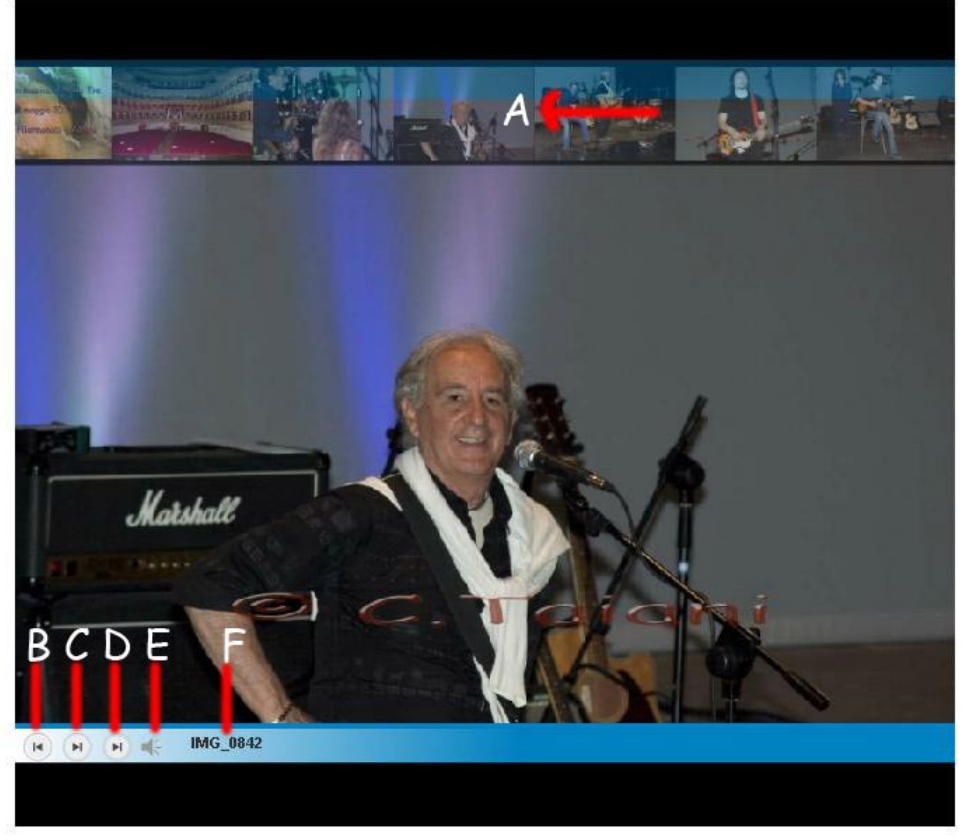

Il filmato può essere visualizzato in modo Automatico oppure in modo manuale. Il filmato parte automaticamente e potete visualizzarlo manualmente cliccando sul pulsante C (autoplay e /o pausa) e quindi sui pulsanti B (indietro) e D (avanti).

- A. Posizionando il cursore del mouse in questa posizione saranno visualizzate le icone di tutte le foto presenti nel filmato.
- B. Pulsante per tornare indietro di una foto in modo manuale.
- C. Pulsante di autoplay o di pausa (per il funzionamento in modo manuale).
- D. Pulsante per andare avanti di una di una foto (per il funzionamento in modo manuale).
- E. Attivazione o disattivazione del sonoro.
- F. Nome dell'immagine visualizzata.

torna indietro